#### **SOUND RECORDER OPTIONS: Best To Worst Quality**

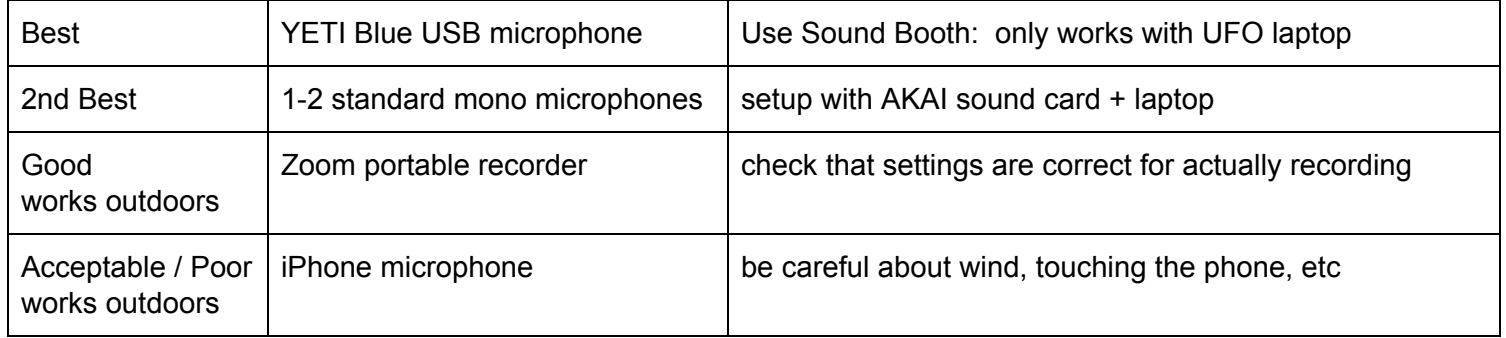

# **HOW TO SETUP: YETI Blue USB microphone 1** Open Audition > Edit > select audio hardware setup > control panel > input > select microphone yeti & microphone speaker (headphones) **2** In multitrack setup > select stereo > select Audition mix > Arm Track > Press Record

## **HOW TO SETUP: Standard Mono Microphones in 1 or 2 Tracks (Inputs/Channels)**

**1** Open Audition > Edit > select audio hardware setup > Edit multitrack > Select AKAI on all > Press ok

**2** In multitrack setup > Track 1 select Akai microphone 1 > Track 2 select Akai microphone 2

## **HOW TO SETUP: Zoom Portable Recorder**

**1** Select mic (be careful not to select input 1 or 2, as this will record silence!) Adjust recording level and headphone level > Hit record (arms it, it will flash) > Hit record again (now recording!)

**2** If windy, use wind cover, plastic bags if rainy, always have extra batteries!

### **RECORDING CHECKLIST: Right Before Interview**

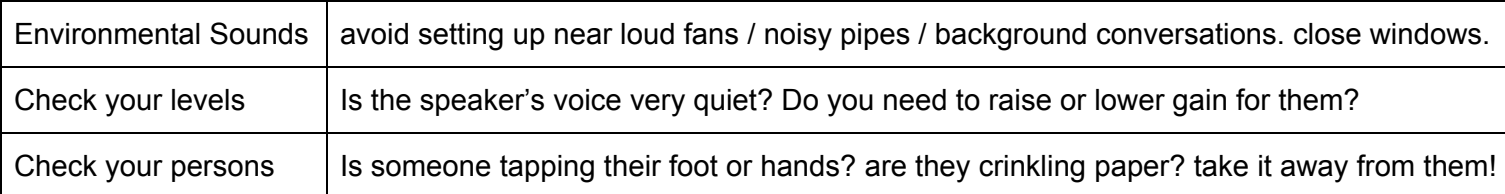

### **TIPS & Common Sense**

*-If the sound is terrible in the room it will be terrible in the recording! -If people don't want to be on video don't record them on video!* -SAVE YOUR FILES!—Don't turn off or close or put away the device / laptop before saving the recorded file!